# **NETOP** Vision<sup>7</sup> **Classroom Management Software**

# Distribuzione di Vision mediante una gestione centralizzata

Se si dispone di un sistema che supporta la distribuzione remota di software sui computer Windows, è possibile utilizzarla per installare Vision mediante i pacchetti MSI (MicroSoft Installer). I sistemi di installazione remota comuni includono SMS/Group Policies, Novell ZENworks, Altiris Notification Server, ecc.

Vision può creare pacchetti MSI personalizzati che contengono tutte le opzioni e le informazioni di licenza, eliminando complessi passaggi di installazione.

Nota: quando si installa Vision7 sui computer che esequono versioni precedenti di Vision, occorre eliminare la versione precedente prima dell'installazione.

> Quando si eseque l'aggiornamento di tutte le classi a Vision7, occorre usare le funzioni di distribuzione del modulo insegnante per eliminare tutti i moduli studente, quindi disinstallare manualmente il modulo insegnante, installare il modulo Master insegnante Vision7 e usare la distribuzione per eseguire l'installazione sui computer studente.

# Creare un pacchetto di installazione Vision MSI

- 1. Esegui il programma di installazione Vision. Apri la cartella in cui è stato salvato il programma e fai doppio clic sul programma di installazione di Vision.
- 2. Fai clic su **Avanti** per avviare l'installazione.
- 3. Leggere e accettare il contratto di licenza, quindi fai clic su Avanti.
- 4. Nella schermata successiva, seleziona l'opzione Crea MSI.
- 5. Nelle schermate successive, completa le opzioni richieste (studente, insegnante, licenze, ecc.)
- 6. Quando viene chiesto di salvare i file, scegli una cartella di destinazione e fai clic su Salva.
- 7. Termina l'installazione.

Lo strumento di installazione Vision crea tre file nella cartella di destinazione che è hai selezionato:

- Data1.cab
- ISScript1050.msi
- Vision.msi

Tuttti questi file devono essere riuniti in una cartella che il sistema utilizza per la distribuzione ai computer di rete.

# **Creare un pacchetto di aggiornamento di Vision**

- 1. Esegui il programma di installazione Vision. Apri la cartella in cui è stato salvato il programma e fai doppio clic sul programma di installazione di Vision.
- 2. Fai clic su **Avanti** per iniziare l'installazione.
- 3. Leggere e accettare il contratto di licenza, quindi fai clic su **Avanti**.
- 4. Nella schermata successiva, seleziona l'opzione **Crea MSI**.
- 5. Nella schermata **Tipo di impostazione**, scegli **Aggiornamento Vision** e fai clic su **Avanti**.
- 6. Quando ti viene richiesto di salvare i file risultanti, sceglie una cartella di destinazione e fai clic su **Salva**.
- 7. Termina l'installazione.

Lo strumento di installazione Vision crea tre file nella cartella di destinazione che hai selezionato:

- Data1.cab
- ISScript1050.msi
- Vision.msi

Tuttti questi file devono essere riuniti in una cartella che il sistema utilizza per la distribuzione ai computer di rete.

# **Distribuire i pacchetti Vision MSI**

Ogni strumento di distribuzione ha il proprio set di regole e convenzioni. Vedi la documentazione del prodotto per lo strumento in uso. Ogni sistema supporta l'esecuzione dei pacchetti MSI con la riga di comando relativa che controlla diversi aspetti dell'installazione.

#### **InstallShield Runtime**

Lo strumento di installazione Vision dipende dal componente di runtime InstallShield. Questo componente è generato automaticamente dallo strumento di intallazione Vision e viene visualizzato come pacchetto con nome ISScript1050.msi. Questo componente deve essere installato prima di Vision per utilizzare un pacchetto MSI.

Per distribuire il componente InstallShield Runtime, usa la seguente riga di comando nello strumento di distribuzione:

msiexec /qn /i ISScript1050.msi

Questo installa il componente in background sui computer di destinazione.

#### **Switch Vision MSI**

Dopo aver installato il componente InstallShield Runtime, è possibile distribuire Vision. I pacchetti Vision MSI possono essere utilizzati senza alcuna alternanza della riga di comando speciale, ma alcune opzioni sono utili.

### **Per garantire l'operazione in background:**

/qn

**Per forzare l'installazione (e nessun'altra opzione):** 

/i

### **Esempio:**

Msiexec /qn /i vision.msi

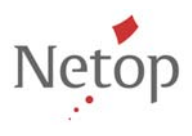